# **Penerapan Smart Tourism Dalam Pengelolaan Pariwisata Daerah Bojonegoro Berbasis GIS (Geographic Information System)**

Dhuta Pamungkas Ibnusiqin<sup>1)</sup>, Ariyanto, Yuri<sup>2)</sup>, Lestari, Vivin Ayu<sup>3)</sup> 1,2,3 Teknik Informatika, Teknologi Informasi, Politeknik Negeri Malang Jl. Soekarno Hatta No.9, Jatimulyo, Kec. Lowokwaru, Kota Malang, Jawa Timur 65141 Jalan Soekarno-Hatta No. 9 Malang, 65141 *1) muhammadkealvin@gmail.com*

*2) [afif.hendrawan@gmail.com](mailto:afif.hendrawan@gmail.com)*

#### **Abstract**

The increasingly rapid development of technology, especially in information systems and telecommunications, makes access to information delivery very fast, coupled with reliable internet access. Developments have also occurred in GIS web applications. Web GIS can be used to publish village boundary maps to the community online, freely, and at any time. By using Leaflet as a web-based map, anyone can modify and access it at any time. Leaflet is one of the developments of GIS. The concept of developing technology studies and the tourism sector. Smart Tourism can describe the current situation regarding how development in the tourism sector has also been affected by the evolution of the rapid development of technology and information. This is what creates and bridges and unites micro businesses from local communities and nomads in the regions to the global market. Therefore, in this research, we will develop tourist attraction mapping based on Geolocation and Geographic Information System (GIS) using Leaflet technology to make it easier for tourists to find tourist attractions so that tourists not only know the tourist attractions, routes, current locations, and are able to find out about the facilities in the area. the tourist attraction area. This system was designed and implemented using Laravel, PHP, MySQL, Java Script, Bootstrap, and Leaflet. This system has also been tested by tourists and the results are that every tourist can enjoy the features of describing tourist attractions, destination routes, and making visit schedules.

**Keywords**: smart tourism, geographic information system, geolocation, mapping

### **1. Pendahuluan**

Informasi adalah salah satu dari bagian terpenting dalam perkembangan kehidupan manusia. Dengan informasi yang baik dan pemahaman yang tepat, individu dan komunitas mampu mengembangkan kehidupannya kearah yang lebih baik dan membuat keputusan yang baik dimasa depan. Banyak orang dan organisasi yang membuat keputusan yang dimana keputusan tersebut mempengaruhi kehidupan kita. Informasi yang baik dapat mempengaruhi Lembaga Swadaya Masyarakat (LSM), pemerintah dan masyarakat untuk membuat keputusan yang lebih baik [1].

Secara pengertian pariwisata merupakan sebuah kegiatan perjalanan yang dilakukan seseorang dari tempat asal menuju tempat tujuan wisata untuk mencari kepuasan diri yang dilakukan dalam waktu yang sangat singkat dan akan kembali ke tempat asal atau tempat semula sebelum melakukan perjalanan ke daerah tujuan wisata. Menurut (UU 10 tahun 2009) Pariwisata adalah perjalanan yang dilakukan oleh seseorang atau berkelompok dengan mengunjungi tempat tertentu atau tujuan rekreasi [2].

Dalam sebuah pengembangan daerah tujuan wisata tidak bisa hanya dilakukan oleh satu pihak. Semua elemen disini harus mendukung, mulai dari pemerintah, masyarakat sekitar dengan terwujudnya

kesadaran wisata dan SDM yang berkualitas. Pengembangan objek wisata menjadi salah satu hal yang penting. Ada tiga hal penting dalam perencanaan dan ditetapkannya proioritas adalah bidang infrastruktur, bidang akomodasi, dan objek wisata itu sendiri [3].

Bojonegoro merupakan salah satu kabupaten yang masuk dalam daerah administrasi provinsi daerah Jawa Timur yang berbatasan langsung dengan kabupaten Blora Jawa Tengah. Kabupaten dengan jumlah penduduk 1.311.042 jiwa ini memiliki kekayaan alam yang cukup melimpah. Disebelah utara dan selatan kabupaten Bojonegoro didominasi oleh pegunungan kapur yang dilewati aliran sungai Bengawan Solo, pegunungan kapur Pandan, Kramat, dan Gajah serta wilayah dipisahkan oleh sungai Bengawan Solo. Dengan keadaan geografis ini maka komoditas di kabupaten Bojonegoro diantara kegiatan pertanian, pada cuaca penghujan ditanami padi dan pada cuaca kemarau kegiatan pertanian cenderung menghasilkan tembakau, hasil kehutanan, pertambangan dan potensi cadangan minyak [4].

Pengembangan wisata alam dan wisata budaya dalam perspektif kemandirian lokal merupakan dalam pengembangan tatanan masarakat yang dilakukan secara mandiri oleh tatanan itu sendiri guna meningkatkan kualitas tatanan dengan tetap memelihara kelestarian alam dan nilai-nilai budaya lokal, serta objek wisata alam dan wisata budaya yang ada [5].

Konsep dari pengembangan kajian teknologi dan bidang pariwasata. Smart Tourism dapat menggambarkan situasi terkini mengenai bagaimana pengembangan dalam bidang pariwisata juga telah terpengaruh oleh evolusi dari pesatnya perkembangan teknologi dan informasi. Hal ini yang membuat dan menjembatani serta menyatukan usaha mikro dari masyarakat setempat dan nomaden yang ada di daerah kepada pasar global [6].

Pada penilitian kali ini akan dikembangkan pemetaan objek wisata yang berbasis Geolocation dan Geographic Information System (GIS) menggunakan teknologi Leaflet untuk mempermudah wisatawan mencari objek wisata sehingga wisatawan tidak hanya tahu objek wisata, rute, lokasi terkini, dan mampu mengetahui fasilitas di area objek wisata tersebut [7].

# **2. Landasan Teori**

Pada tahun 2021, Syaifudin, Puspitasari, Ariyanto, dan Ariyanto. *The design of road condition mapping system by utilizing OpenStreetMap spatial data.* Tujuan dibuatnya aplikasi tersebut adalah memudahkan pengemudi dalam mengetahui kondisi pada kerusakan jalan yang berdampak pada aspek ekonomi dan social [1]. Pada tahun 2015, Buhalis, dan Amaranggana *Smart tourism destinations enhancing tourism experience through personalization of services.*  Meningkatkan layanan destinasi wisata dengan memanfaatkan *big data* secara optimal dan menawarkan yang tepat sesuai dengan kebutuhan pengguna [2].

Pada tahun 2020, Hanum, Suganda, Muljana, Edyana, dan Rachmat. Konsep *smart tourism*  sebagai implementasi digitalisasi dibidang pariwisata. mengetahui secara lebih jelas mengenai bagaimana konsep *smart tourism* tersebut dan bagaimana pemanfaatan dalam bidang pariwisata [3].

### **3. Analisis dan Perancangan Sistem**

Tahapan yang digunakan dalam pengembangan ini adalah dengan menggunakan metode *Agile Software Development. Agile Software Development*  merupakan cara yang dilakukan dalam pengembangan perangkat lunak dengan sifat yang lincah dan cepat. *Agile Software Development*  merupakan sebuah cara yang lincah dan cepat. Sehingga proses pengembangan dapat berjalan secara fleksibel dengan tidak mengganggu jalannya pengembangan (Listiyoko, Fahrudin, & Maksum, 2017).

*Planning* adalah sebuah perencanaan yang dipersiapkan lebih awal dari *Agile Software Development.* Pada tahapan ini bagaimana merancang dalam pengembangan website sesuai perencanaan yang dilakukan agar pengembangan sesuai dengan kebutuhan [1].

Desain adalah perancangan tampilan awal website sesuai pada perencanaan awal, merapikan layout yang baru saja ditentukan. Coding pengodean merupakan tahapan yang memakan banyak waktu. Pada tahapan yang dilakukan untuk membangun sebuah prototype versi pertama sesuai dengan perancangan awal yang berguna mengevaluasi berikutnya, sehingga bisa digunakan untuk melakukan uji coba pada website yang akan dirilis [2]. *Coding* pengodean merupakan tahapan yang memakan banyak waktu. Pada tahapan yang dilakukan untuk membangun sebuah prototype versi pertama sesuai dengan perancangan awal yang berguna mengevaluasi berikutnya, sehingga bisa digunakan untuk melakukan uji coba pada website yang akan dirilis [3].

*Testing* Pengujian sangat diperlukan guna untuk mengantisipasi terjadinya sebuah bug atau error sebelum melakukan rilis. Pada tahapan ini melakukan validasi terhadap hasil prototype pertama yang telah dibuat [4]. *Software Increment*  pada tahap ini ada penambahan data yang terjadi pada sebuah variabel sehingga data terupdate [5].

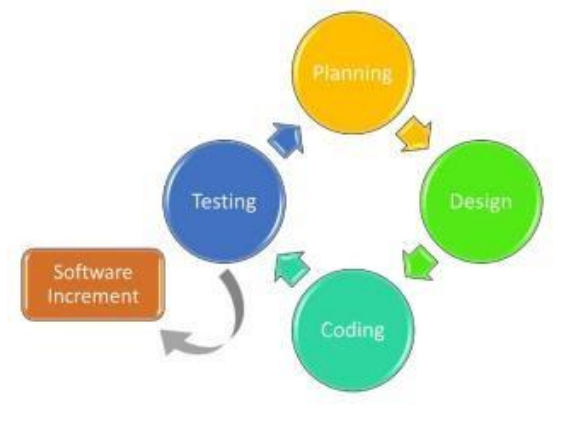

Gambar 1 Agile Softwere Development

# 3.1. Desain Sistem Diagram Usecase

Pada tahap ini diperlukan sebuah rancangan yang diimplementasikan kedalam bentuk source code. Tahap ini berfokus pada struktur data, arsitektur data, arsitektur perangkat lunak dan representasi interface.

Gambar 1 adalah diagram untuk *Use Case*. *Use Case* diagram adalah sebuah kegiatan atau interaksi yang saling berkaitan antara aktor dan sistem. Secara umum dapat diartikan sebagai sebuah teknik yang dimanfaatkan untuk perkembangan perangkat lunak, guna mengetahui fungsional dari sistem tersebut. Diagram ini dijelaskan dalam bentuk Tabel 1.

### 3.2. Perancangan Activity Diagram

*Activity* diagram merupakan rancangan aliran aktivitas atau aliran kerja dalam sebuah sistem yang akan dijalankan. *Activity* diagram juga digunakan untuk mendefinisikan atau mengelompokkan alur tampilan dari sistem tersebut. *Activity* diagram memiliki komponen dengan bentuk tertentu yang dihubungkan dengan tanda panah. Berikut adalah *activity* diagram dari masing-masing pengguna.

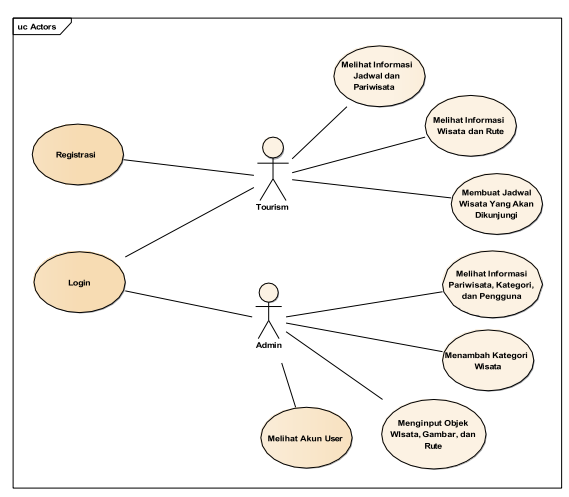

Gambar 2. Diagram Use Case

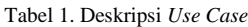

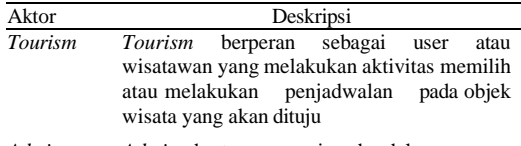

*Admin Admin* bertanggung jawab dalam semua urusan pelayan website yang berhubungan dengan validasi fasilitas wisata dan validasi objek wisata

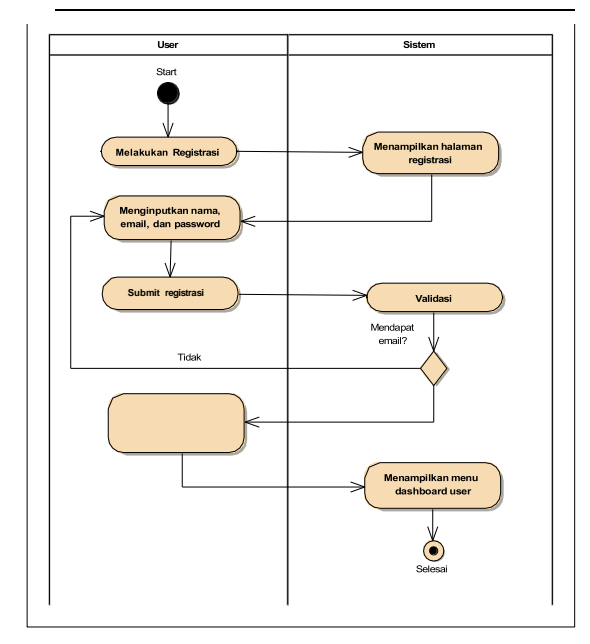

Gambar 3. Diagram Registrasi User

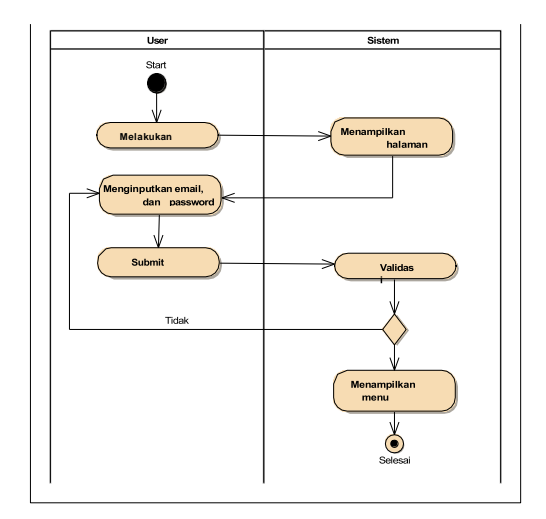

Gambar 4 Diagram Login User

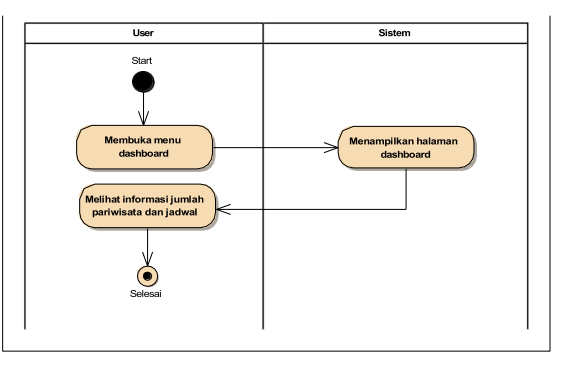

Gambar 5 Diagram Dashboard User

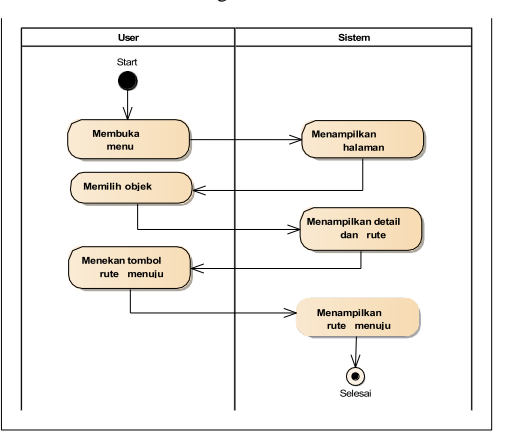

Gambar 6 Diagram Pariwisata User

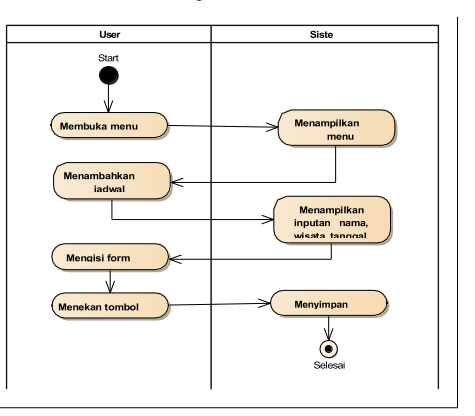

Gambar 7 Diagram Jadwal User

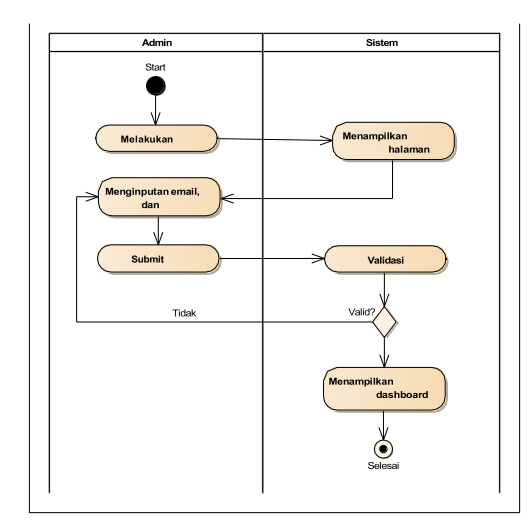

#### Gambar 8 Diagram Login Admin

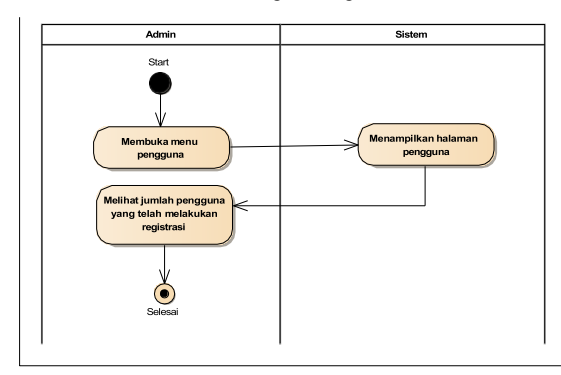

Gambar 9. Diagram Pengguna Admin

#### **4. Implementasi**

### 4.1. Implementasi Data Base

Database yang dibuta pada sistem ini menggunakan nama skripsi\_gis. Database ini terdiri dari 17 tabel yang memuat data dari sistem. Berikut adalah gambar database.

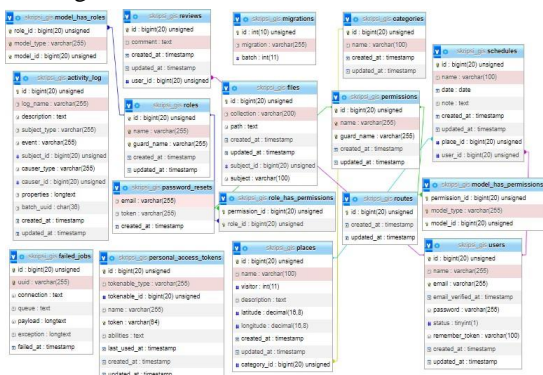

Gambar 10. Desain Data Base

### 4.2. Implementasi Metode Haversine

*Teorema haversine* merupakan metode untuk mengetahui jarak antar dua titik dengan memperhitungkan bahwa bumi bukanlah sebuah bidang datar namun adalah sebuah bidang yang memiliki derajat kelengkungan. *Teorema haversine* 

digunakan untuk menghitung jarak antara 2 titik dengan berdasarkan panjang garis lurus antara 2 titik pada garis bujur *(lattitude)* dan garis lintang *(longitude).* Dengan mengasumsikan bahwa bumi berbentuk bulat sempurna dengan jari-jari R 6.367, 45 km, dan lokasi dari 2 titik di koordinant bola (lintang dan bujur) masing-masing adalah lon1, lat1, dan lon2, lat2, maka rumus *Haversine* dapat ditulis dengan persamaan sebagai berikut:

$$
d = 2r.\arcsin\left(\sqrt{\sin^2\left(\frac{\text{Alatt}}{2}\right) + \cos(\text{latt 1})\cos(\text{latt}2)\sin^2\left(\frac{\text{Along}}{2}\right)}\right)
$$

Di mana, *d* adalah jarak dan *r* adalah jari-jari bumi = 6371 km, Δlatt adalah selisih latitude daerah asal dengan daerah tujuan, Δlong merupakan selisih longitude daerah asal dengan daerah tujuan.

### 4.3. Implementasi Antarmuka

Implementasi antarmuka atau *user interface*  merupakan penerapan mengenai tampilan aplikasi dan kegunaan fungsi dari setiap *form* yang ada. Untuk memperjelas bentuk dari implementasi antarmuka, berikut pemaparan dan fungsi dari setiap tampilan yang telah dibuat sebelumnya.

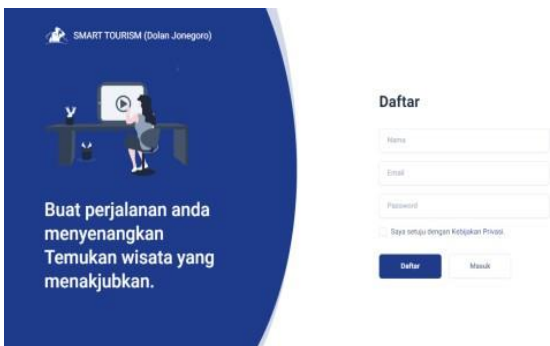

Gambar 11. Halaman Daftar User

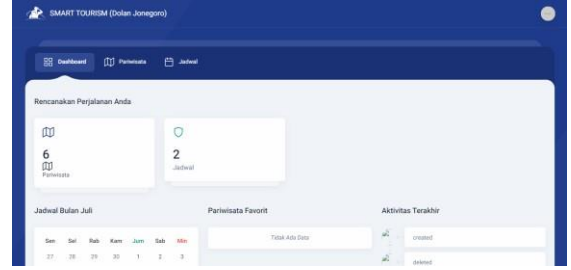

Gambar 12. Halaman Dashboard User

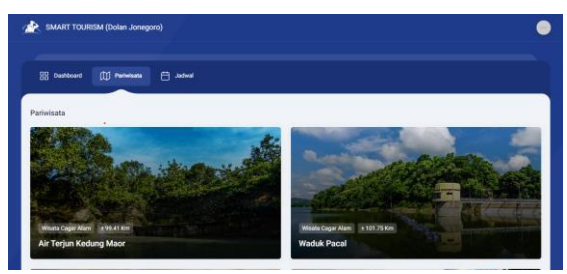

Gambar 12. Halaman Pariwisata User

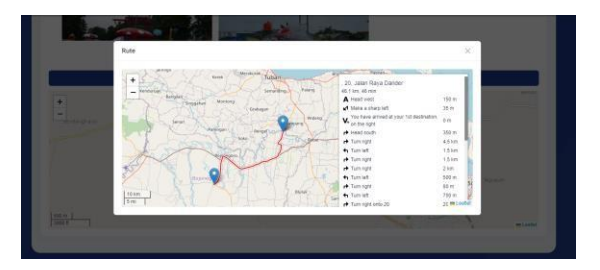

Gambar 13. Halaman Rute User

# **5. Uji Coba**

Pengujian sistem yang digunakan untuk mengembangkan aplikasi ini adalah metode blackbox testing. Blackbox testing ini adalah pengujian fungsional yang dilakukan dengan mengamati hasil eksekusi melalui data uji dan memeriksa fungsionalitas dari aplikasi yang dikembangkan. Pengujian ini dilakukan oleh pengguna yaitu admin dan user dengan mencoba fitur-fitur dari aplikasi tersebut, yang hasilnya ditunjukkan Tabel 2 dan 3.

Tabel 2. Pengujian User

| No | Fitur                                                                    | <b>Berhasil</b> | Tidak Berhasil |
|----|--------------------------------------------------------------------------|-----------------|----------------|
|    | 1. Melakukan registrasi<br>atau<br>daftar                                |                 |                |
| 2. | Melakukan login atau<br>daftar                                           |                 |                |
| 3. | Menampilkan informasi<br>pariwisata dan<br>jadwal pada menu<br>dashboard |                 |                |
|    | 4. Menampilkan menu<br>pariwisata                                        |                 |                |
| 5. | Menampilkan rute                                                         |                 |                |
| 6. | Menampilkan menu<br>jadwal                                               |                 |                |
| 7. | Logout atau keluar                                                       |                 |                |

5.1. Pengujian UAT

Hasil dari Pengujian UAT ditunjukkan oleh Tabel 4. *User Acceptance Test* atau UAT adalah aktivitas pengujian yang bertujuan untuk mengetahui apakah produk yang telah dikembangkan sesuai dengan kelayakan dan kebutuhan yang diharapkan oleh *user.* Pengujian ini melibatkan *user* atau pengguna calon wisatawan dengan mencoba fitur dan fungsi website yang dapat diakses oleh calon wisatwan secara *online*. Dengan menyebarkan sebanyak 14 pertanyaan kuesioner tentang kelayakan fungsi website kepada calon wisatawan Bojonegoro. Hasil yang didapatkan pada pengujian *user* sebanyak 28 calon wisatawan yang telah sukses melakukan uji coba fungsi keseluruhan website. Pada perhitungan kuesioner untuk memberikan penilaian secara kuantitatif pada penggunaan website dengan menggunakan metode skala *likert*. Terdapat 14 pertanyaan yang

didalamnya terdapat 4 buah jawaban yaitu Sangat Setuju (SS), Setuju (S), Cukup (C), Kurang (K), dan Tidak Setuju (TS). Berikut daftar pertanyaan yang telah disebar kepada *user*.

Tabel 3. Pengujian Admin

| N <sub>0</sub> | <b>Fitur</b>                                                                           | <b>Berhasil</b> | <b>Tidak Berhasil</b> |
|----------------|----------------------------------------------------------------------------------------|-----------------|-----------------------|
| 1.             | Melakukan login<br>atau masuk                                                          |                 |                       |
| 2.             | Menampilkan<br>informasi<br>pariwisata,<br>kategori,<br>pengguna, dan<br>log aktivitas |                 |                       |
| 3.             | Menampilkan<br>menu kategori                                                           |                 |                       |
| $\mathbf{4}$   | Menampilkan<br>form tambah<br>kategori                                                 |                 |                       |
| 5.             | Menampilkan<br>menu pariwisata                                                         |                 |                       |
| б.             | Menampilkan<br>form tambah                                                             |                 |                       |
| 7.             | Menampilkan<br>menu pengguna                                                           |                 |                       |
| 8.             | Melakukan<br>logout atau<br>keluar                                                     |                 |                       |

Selanjutnya adalah menghitung jumlah skor kriterium dari serluruh pertanyaan kepada 28 responden atau calon wisatawan dengan rumus:

### *Skor Kriterium* = *Nilai Skala* x *Jumlah Responden*

Hasilnya ditunjukkan oleh Tabel 5.

Langkah berikutnya menentukan hasil interprestasi. Untuk mendapatkan hasil dari nilai interprestasi harus di ketahui skor terendah likert (X) dan skor tertinggi likert (Y) untuk item penilaian dengan rumus sebagai berikut.

*Index* % = *Jumlah Skor/Y* x 100 *Y* = *Skor Tertinggi Likert* x *Jumlah Responden Y*  $= 4 \times 28 = 112$ 

Hasil indeks skornya dapat dilihat pada Tabel 6.

Interval dapat dicari setelah perhitungan selesai dilakukan dengan menggunakan rumus I = 28/Jumlah Skor Likert  $1 = 28/4 = 7$  (interval jarak dari terendah 0% hingga tertinggi 100%). Kriteria interpretasi skor berdasarkan interval ditunjukkan pada Tabel 7.

Jurnal Teknik Ilmu dan Aplikasi ISSN: 2460-5549 | E-ISSN: 2797-0272

#### Tabel 4. Hasil Pengujian UAT

**No Pertanyaan TS C S SS** 1. Apakah *user* bisa melakukan *register*? 1 2 14 11 2. Apakah *user* bisa melakukan *login?* 0 3 12 13 3. Apakah penampilan pada website menarik? 0 3 7 18 4. Apakah fitur penjadwalan berjalan sesuai harapan *user?* 0 5 8 15 5. Apakah fungsi dari website berjalan sesuai harapan *user?* 0 3 10 15 6. Apakah semua proses halaman 0 3 10 15 pengguna berjalan sesuai harapan user? 7. Apakah fitur pada website berjalan sesuai harapan user? 0 1 13 14 8. Apakah website ini mudah digunakan? 0 2 10 16 9. Apakah deskripsi wisata bisa menambah wawasan pada user? 0 2 10 16 10. Apakah fasilitas wisata yang tersedia pada deskripsi sesuai dengan yang ada di lokasi? 0 2 10 16 11. Apakah website ini cocok untuk wisatawan? 0 3 6 19 12. Apakah dengan website ini wisatawan bisa terbantu oleh informasi objek wisata yang mungkin belum diketahui sebelumnya? 0 3 7 18 13. Sebarapa smart kah wisatawan yang menggunakan aplikasi web GIS? 0 5 9 14 14. Sebarapa baik penyampaian informasi wisata? 0 5 7 16

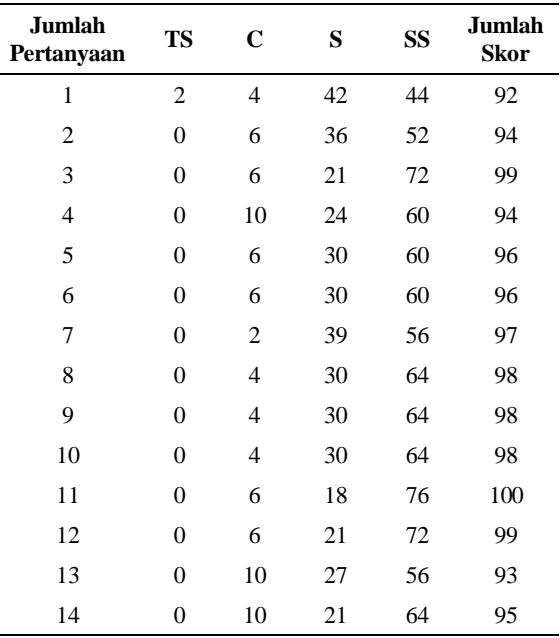

Tabel 5. Skor Kriterium

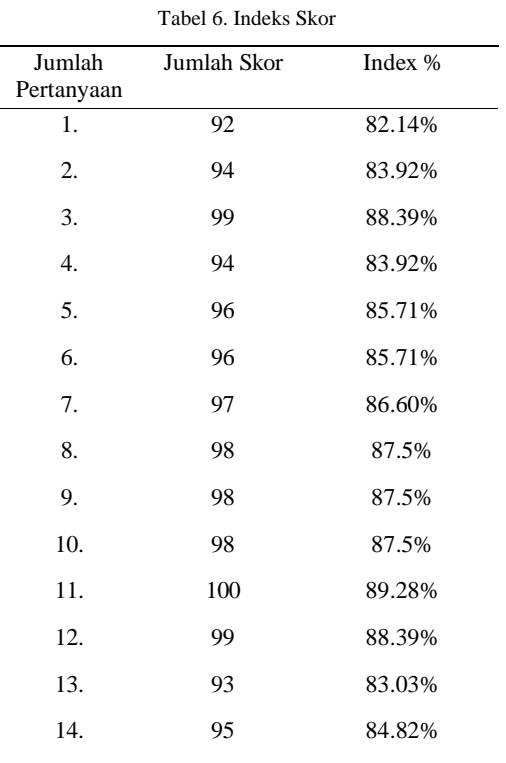

### Tabel 7. Indeks Skor

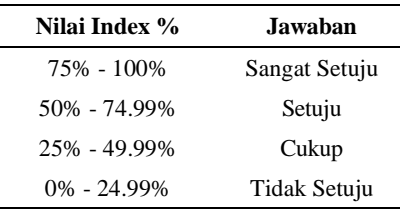

Langkah selanjutnya adalah menghitung jumlah dari nilai rata-rata yang diperoleh dengan menggunakan perhitungan seperti dibawah ini.

Nilai Rata-rata =

(82.14+83.92+88.39+83.92+85.71+85.71+86.60+8  $7.5+87.5+87.5+89.28+88.39+83.03+84.82$  = 1.204 Hasil Pembagian Dari Jumlah Soal = 1.204,41/14  $= 86$ 

Nilai Rata-rata Adalah = 86%

Hasil dari pengujian kesioner menunjukkan bahwa presentase kepuasan pengguna terhadap fungsionalitas test menunjukkan nilai rata-rata 86% dari 28 responden secara keseluruhan bahwa mereka sangat setuju dengan website Smart Tourism (Dolan Jonegoro) sudah memenuhi kriteria yang user inginkan dan website telah berjalan dengan baik sesuai dengan apa yang diharapkan user.

#### **6. Kesimpulan**

Setelah melakukan analisa, implementasi, beserta pengujian dari projek Smart Tourism yang menggunakan basis dari geographic information sistem atau GIS penulis mengambil kesimpulan yang bisa di bahas. Dari rumusan masalah yang telah dijabarkan, penulis telah mengimplementasikan sebuah sistem informasi smart tourism yang berbasis webGIS (*Geographic Information System*) serta menggunakan geolocation untuk menemukan lokasi geografis objek wisata dan lokasi user berada. Untuk memperbaiki kualitas penyajian sistem informasi objek wisata di daerah Bojonegoro. Dengan adanya sistem manajemen data objek wisata yang sederhana namun cukup lengkap, memudahkan user atau pengguna untuk menemukan objek wisata terdekat.

#### **Daftar Pustaka**

- [1] Syaifudin, Y, W,, Puspitasari D., Ariyanto,
- [2] Y. & Ariyanto, R., (2019). The Design of Road Conditions Mapping System by Utilizing Openstreetmap Spatial Data. Malang: Jurnal IOP.
- [3] T, Anggy., (2021). Implementasi Extreme Programing (XP) Agile Softwere Development Pengembangan Sistem Informasi Keluargaku. Riau: Program Studi Teknik Informatika Universitas Pamulang, 305-311.
- [4] R, Budiman., Muludi, K., & F, Febi, E., (2016). Pengembangan Sistem Informasi Geografis (SIG) Penyedia Layanan Kesehatan Berbasis Android. Bandar Lampung: Ilmu Komputer Unila.
- [5] Yamamoto, K., & Ikeda, T., (2016). Social Recommendation GIS For Urban Tourist Sports. Tokyo, Japan: IEEE.
- [6] M, Mahatir., A, Imam., & Fernando, Y., (2017). Pemetaan Potensi Pariwisata Di Kabupaten Waykanan Menggunakan Algoritma Dijkstra. Riau: Jurnal Komputer Terapan.
- [7] Fajaruddin, N., & Tarmuji, A., (2013). Pengembangan Sistem Pencaarian Lokasi Dengan Geolocation Berdasarkan GPS Berbasis Mobile Web. DI Yogyakarta: Jurnal Sarjana Teknik Informatika.
- [8] Azizah, N., & Widiastuti, N, A., (2018). Teknologi Geolocation Berbasis Android Dengan Metode K-Means Untuk UMKM Di Kabupaten Jepara. Jepara: SIstem Informasi Bisnis.
- [9] Ningsih, W., (2016). GIS Berbasis Web Untuk Pemetan Lahan Menggunakan Classifier Model. Riau: Jurnal Komputer Terapan.
- [10] Yashinta, V., Nugraha, A L., & Firdaus, H, S., (2019). Analisa Kesiapsiagaan Bencana Banjir Di Kota Semarang Dengan Menggunakan Data Open Street Map (OSM) Dan Inasafe. Jurnal Geodesi Undip.
- [11] Haryani, D., (2017). Pemetaan Administrasi Rukun Tetangga (RT) Dan Rukun Warga (RW) Di Desa Nusawungu, Menggunakan Aplikasi Open Street Map. Universitas Gadjah Mada.
- [12] Syahdinan, T, Q., & Wardhana, W., (2021). Identifikasi Dan Pembaharuan Data Kanal Di Lahan Gambut Rupat Utara, Bengkalis, Riau Dengan Platform Hot Tasking Manager Dan Open Street Map (OSM). Universitas Gadjah Mada.
- [13] Lay, John, R, B, L., & Wahyono, H., (2018). Dampak Pengembangan Pos Lintas Batas Negara (PLBN) Montaain Pada Kawasan Perbatasan RI-DTL Di Kabupaten Pelu Provinsi Nusa Tenggara Timur. Undip EJournal, 29-39.
- [14] Hanum, Fauziah., Suganda, Dadang., Muljana, Budi., Endyana, Cipta., & Rachmat, Heryadi., (2020). Konsep Smart Tourism Sebagai Implementasi Digitalisasi Di Bidang Pariwisata. TORNARE.